# Kolepa Mobile Application Development Based on Android Using SCRUM Method

(Case Study: Kolepa Minigolf and Coffe Shop)

Ilham Firman Ashari <sup>1\*</sup>, M. Fazar Zuhdi <sup>2\*</sup>, Muhammad Tyaz Gagaman <sup>3\*</sup>, Siraz Tri Denira <sup>4\*</sup>

\* Teknik Informatika, Institut Teknologi Sumatera

# **Article Info**

#### Article history:

Received 2022-02-25 Revised 2022-05-05 Accepted 2022-07-04

# Keyword:

Information, Application, Agile, Sprints.

# **ABSTRACT**

Kolepa Minigolf and coffe shop is an instance which run on minigolf services also food and beverages. Kolepa wanted to develope a mobile apps that can be use for Kolepa Customer to check on existing promo and book a table to play. Kolepa Mobile Apps will be integrated with Kolepa database. Based on the interview between Project Manager and owner of Kolepa, there's some feature that must be included on the Mobile Apps, which is Authenticate, Promo, Reservation, and Score Counter. In its implementation, agile methods are applied for each of the functions mentioned above. Aplication will be develope using Dart Programming Languange, which is part of Flutter Framework. Application development is divided into several sprints that are developed with predetermined deadlines. From the results of the development that has been carried out, feature testing is carried out using the blackbox method and it is found that the application has met the functional and non-functional requirements that have been set. The test results using black box testing show that the developed functions can function properly as expected from testing 10 test cases the success is 100 %.

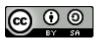

This is an open access article under the **CC-BY-SA** license.

#### I. INTRODUCTION

Kolepa Mini Golf & Coffee Shop (PT. Entertainment Dunia Kara) is a business engaged in recreation and food/beverage (F&B). The business, which was founded on April 12, 2021, offers entertainment in the form of mini golf rides (mini golf), in addition, Kolepa Mini Golf & Coffee Shop also has coffee outlets that offer heavy meals, snacks, and varied drinks.

Currently, Kolepa Mini Golf has established a second branch, namely Kolepa Express which focuses on selling food and beverages. Supported by a strategic location at Fresh Market Bintaro, and a variety of food and beverage choices, Kolepa Express makes the right choice to visit after doing sports activities in the golden area of Bintaro.

There are already many business entities in the economic field that use digital services such as social media and online marketplaces to promote the goods/services offered. Because of the affordable cost and easy access, many entrepreneurs are interested in doing promotions in digital media or e-Marketing. E-Marketing itself is a marketing process that uses internet communication technology, especially the internet. Digital marketing can be an important factor in business by combining internet media with good product communication to attract consumers to buy products [1]. For this reason, Kolepa Mini Golf and Coffee Shop wants to change their promotion into digital so that Kolepa can easily do the ongoing promotions in Kolepa.

Technology brings major changes in business, education, and transportation. One of the things that can be done to help Kolepa mini golf market their promotions digitally is to use an information system [2]. With the information system, it is easier for consumers who visit to interact with each other and make it easier for owners and staff to facilitate business processes that run at kolepa mini golf. In addition, the information system can help manage business process data in kolepa and be able to make backups of the company's database so that it is more organized [3].

The calculation of scores that are still manual and uses paper is very difficult for Kolepa Mini Golf & Coffee Shop, and inappropriate and unorganized reservations are a problem for them in managing their daily business. With the digital service, it is hoped that it will be a breakthrough to reduce the use of paper to play at the Kolepa Mini Golf & Coffee Shop and arrange the reservation format so that it is suitable and easy for managers to manage.

A wide variety of applications and web services need to have some kind of authentication framework in mind while keeping in mind the ultimate goal of recognizing users [4]. One of the use cases of this authentication is to control access to premium data and to store user information. Today, organizations are constantly evolving in terms of resources and their use by different types of users [5]. Both users from within the organization, as well as outside the organization. Role-Based Access Control (RBAC) can ensure that only authorized users are granted access to certain data or resources [6].

Several related studies have been carried out by [7], the researcher made an electronic journal application using the agile method, where from the results of the study 3 sprints were carried out with a total duration of 34 days. Research conducted by [8] is the creation of an inventory system at Telkom Access Ilir using the scrum method where the result is that 11 functional systems can be carried out properly.

From the background described above, this research provides a solution to Kolepa in the form of an Android mobile based Kolepa application. In the application there are features according to Kolepa's problems such as Score Counter, Reservation, Promo, and Authentication so that the features can only be accessed by the desired party. This report will discuss in more detail the steps for creating features in the Kolepa application.

# II. METHODS

Many projects that use traditional software development methods have major problems, especially in maintenance and changes based on user requests. Some of these changes are considered to have a major impact, especially on the project development flow that has been designed. This is not a good thing in a project so a method is needed that can accelerate development and effectively respond to changes. This project development method is called Agile [9].

Agile is a project management method that uses short development cycles, or "sprints" to focus on continuous improvement in the development of a product or service. While others avoid the waterfall system development method. It was not until 2001 that the "manifesto for agile software development" and the term agile became synonymous with the various forms of information systems development methodologies that exist, under the auspices of the Agile Alliance [10].

Agile Process eliminates most of the time on system planning and tries to stick to the promised system delivery schedule as much as possible. The requirements that are needed are directly driven by the customers themselves, and if there are changes to these requirements, developers are required to be able to adapt to the changes that occur. In the Agile Development method, interpersonal communication relationships take precedence over tools and processes. With the agile method, it will be able to help software developers to complete products in a timely manner from the initial stage. Some of the other advantages of agile methods are

- 1. Increase the productivity of members in the team
- 2. Improve the quality of software products
- 3. Increase the level of user satisfaction
- 4. Minimize development costs

In this study, the Dart programming language and the Flutter framework were used in developing the application. Dart is an object-based programming language (PBO) created and developed by Google. Dart programming language has been demonstrated as a language capable of creating largescale web-based applications such as AdWords. Dart was originally created to be a substitute / replacement as well as the successor of Java Script. Darts also actualize most of the important attributes present in Java Script [11]. Flutter is an implementation of the Dart programming language. An SDK for mobile applications that has Java integration. The application creates a simple Dart class, uses optional parameters, creates a factory, implements an interface, and uses Dart to program its functions. The usability and language that programmers are familiar with makes it a good candidate for implementing a complex system [12]. In the agile methodology there are several stages that can be seen in figure 1 [13].

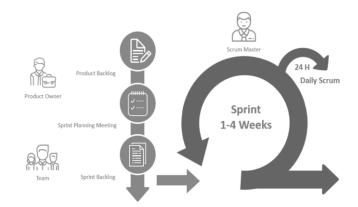

Figure 1. Scrum Method Process

#### **Discovery**

It is very important to understand the vision of a client when working on a new project. Software development with the Agile method begins with research to achieve an understanding of the goals to be achieved by the client, the challenges that exist, the current business climate, as well as existing customers and users. This first stage includes ensuring that there is a common understanding among clients, project managers, designers, developers, and product owners.

After the discovery process, the team will start working together to create a high-level Product Backlog containing a list of features that will be useful to both the client and the user. The product owner will work with the client to prioritize features and determine the order in which features will be designed, developed, tested, and implemented. This will help the team stay focused on delivering high-value features before working on low-priority tasks. The table of functional requirements for the system to be built can be seen in table 1.

Tabel 1. Software Functional Requirements Table

| SKPL-ID     | Description                                     |  |  |
|-------------|-------------------------------------------------|--|--|
| SKPL-F01    | User can login by entering email and            |  |  |
|             | password                                        |  |  |
| SKPL-F02    | User can reset (reset) reset password           |  |  |
| SKPL-F03    | User can do user registration                   |  |  |
| SKPL-F04    | User can send OTP code through whatsapp         |  |  |
| SIXI E I 04 | while registration                              |  |  |
| SKPL-F05    | The software can resend the OTP code            |  |  |
|             | within a certain period                         |  |  |
| SKPL-F06    | The user can logout                             |  |  |
| SKPL-F07    | Software can display promo banners in the       |  |  |
|             | form of a carousel so that users can scroll the |  |  |
|             | banners horizontally.                           |  |  |
| SKPL-F08    | Software can display the contents of the        |  |  |
|             | promo details on the promo detail page          |  |  |
|             | according to the banner that the user taps on.  |  |  |
| SKPL-F09    | The software can switch to the reservation      |  |  |
|             | page if the user taps the "Book a Table"        |  |  |
|             | button on the promo details page.               |  |  |
| SKPL-F10    | The software can display a firebase             |  |  |
|             | compliant leaderboard when the user taps on     |  |  |
|             | the leaderboard banner.                         |  |  |
| SKPL-F11    | The software can display "Promo" page in        |  |  |
|             | app When account has superAdmin role.           |  |  |
| SKPL-F12    | The software can add new promo banner.          |  |  |
| SKPL-F13    | The software can edit the details of an         |  |  |
|             | existing promo banner.                          |  |  |
| SKPL-F14    | User can delete promo banner.                   |  |  |
| SKPL-F15    | User can publish promo banners that are in      |  |  |
|             | hold status.                                    |  |  |
| SKPL-F16    | User can archive/hold banners that are          |  |  |
|             | currently being published.                      |  |  |
| SKPL-F17    | User can run the reservation feature with the   |  |  |
|             | input form                                      |  |  |
| SKPL-F18    | User can redirect data from the input form to   |  |  |
|             | Kolepa whatsapps                                |  |  |
| SKPL-F19    | User can add score counter using Tap to add     |  |  |
|             | score                                           |  |  |
| SKPL-F20    | User can limit a maximum of 4 players to        |  |  |
|             | play                                            |  |  |
| SKPL-F21    | The user sees rules and scoreboard              |  |  |
| SKPL-F22    | User can see the result of the score            |  |  |
| SKPL-F23    | User can save and share the final score         |  |  |

#### **Product Backlog**

After the discovery process, the team will start working together to create a Product Backlog that contains a list of features that will be useful to both the client and the user. The product owner will work with the client to prioritize features and determine the order in which features will be designed, developed, tested, and implemented. This will help the team stay focused on delivering high-value features before working on low-priority tasks. Product backlog can be seen in table 2.

Tabel 2. Product Backlog Items

| No | Activity                        | Priority Label |
|----|---------------------------------|----------------|
| 1  | The need for documents and      | Medium         |
|    | data                            |                |
| 2  | System and database design      | High           |
| 3  | User Login Page                 | High           |
| 4  | Dashboard and User Profile      | Medium         |
| 5  | Promo Page                      | Medium         |
| 6  | Promo management page           | Medium         |
| 7  | Users can make reservations     | High           |
| 8  | Users can play according to the | High           |
|    | rules                           |                |
| 9  | Score management                | High           |

In the product backlog contained in Table 2, activities number 1 and 2 are aimed at identifying and designing an information system based on the documents and data that have been collected. Furthermore, activity number 3 and so on are more focused on developing android-based systems.

# Iteration

After ensuring that the team understands the client's vision and creates an appropriate backlog, the team will begin implementing the features that have been created in a time-measured iteration called Sprints. Sprint itself lasts for a duration of 1-4 weeks, depending on the size of the project and the time available, where each Sprint will meet the objectives in the backlog.

### **Sprint**

Agile methodology emphasizes orientation to customer needs, as well as how the team can deliver prototypes quickly [8]. Therefore, the project will be divided into several sprints. A sprint is a time-box containing work periods in which the sprint focuses on product delivery based on items selected from the Product Backlog [14].

The sprint plan for feature development on the Kolepa Mobile App that has been discussed and agreed upon by the project manager and the Kolepa Mini Golf and Café can be seen in Table 3. To track progress, the Kolepa Mini Golf and Café always communicate with project manager every two days at week.

JAIC e-ISSN: 2548-6861 107

Tabel 3. Sprint Plan

| No     | Sprint                 | <b>Total Days</b> | PIC                 |
|--------|------------------------|-------------------|---------------------|
|        |                        |                   |                     |
|        | D: D                   |                   |                     |
|        | Register Page          |                   |                     |
|        | Login and Forgot       |                   | Siraz Tri<br>Denira |
|        | Password Page OTP Page |                   |                     |
|        |                        |                   |                     |
|        | Profile Page           |                   |                     |
|        | Register Page          |                   |                     |
| Sprint | OTP Verification       |                   |                     |
| 1      | Page                   | 8                 |                     |
|        | Login aand             |                   |                     |
|        | Forgot Password Page   |                   |                     |
|        | Edit Profile Page      |                   |                     |
|        | _                      |                   |                     |
|        | Manage Admin<br>Page   |                   |                     |
|        | Change Contact         |                   |                     |
|        | Reservation Page       |                   |                     |
|        | Home Page              |                   |                     |
|        | Promo Desction         |                   |                     |
|        | and Leaderboard        |                   |                     |
|        | Page                   |                   |                     |
|        | Promo List Page        |                   |                     |
|        | On Going Promo         |                   |                     |
| Sprint | Page                   | 8                 | Muhammad            |
| 2      | Description            |                   | Tyaz<br>Gagaman     |
|        | Promo page             |                   |                     |
|        | Add Promo Page         |                   |                     |
|        | Edit Promo Page        |                   |                     |
|        | Delete Promo           |                   |                     |
|        | Page Publish/Hold      |                   |                     |
|        | Promo Page             |                   |                     |
|        | Main Page              |                   |                     |
|        | Tap Score              | 1                 |                     |
|        | Counter Page           |                   |                     |
|        | Player Page            |                   |                     |
|        | Match Result           | 1                 |                     |
|        | Page                   |                   |                     |
|        | Add house rules        |                   |                     |
|        | and Mini map           |                   |                     |
|        | page<br>Score Table    |                   | M. Fazar            |
| Sprint |                        | 8                 |                     |
| 3      | Reservation Page       | 8                 | Zuhdi               |
|        | Redirect Page          |                   |                     |
|        | (Whatsapp)             |                   |                     |

#### III. THE RESULT AND DISCUSSION

System implementation is the stage for building applications using certain programming languages. At this implementation stage, the development of the inventory system uses the Flutter framework with the Dart programming language. The following is the result of the implementation of the features in the Kolepa Mobile App.

# Login Page

The Login page is the page that the user first sees when they want to authenticate. Users can input their registered email and password on the Kolepa Mobile App to login. The login page that has been developed can be seen in Figure 2.

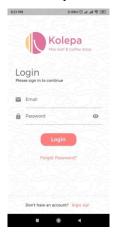

Figure 2. Login Page

# **Forgot Password Page**

When users forget their account password, they can enter their email on the Forgot Password page that has been registered on the Kolepa Mobile App. An email containing a link to change the password will be sent to that email. The forgot password page that has been developed can be seen in Figure 3.

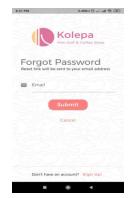

Figure 3. Forgot Password Page

# Register Page

For users who want to register for the Kolepa Mobile App, they can do so on the Register Page by entering some data as shown in Figure 4.

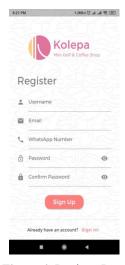

Figure 4. Register Page

# **OTP Verification Page**

After completing the form on the Register Page, the user will then be directed to the OTP page to verify the phone number via Whatsapp. If no message comes in, the user can resend the OTP code within a certain period. OTP verification is used to improve security aspects into the system [12][15][16]. The OTP verification page that has been developed can be seen in Figure 5.

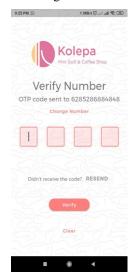

Figure 5. OTP Verification Page

# **Profile Page**

Profile page can only be accessed by users who have authenticated. This page will have a different appearance, according to the role owned by the user. The admin and superadmin user profile pictures can be seen in Figure 6 and Figure 7.

# 1. Role User and Admin

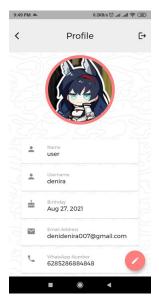

Figure 6. Profile User and Admin Page

# 2. Role SuperAdmin

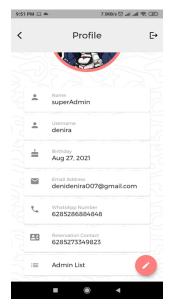

Figure 7. SuperAdmin Profile Page

JAIC e-ISSN: 2548-6861 109

#### **Management Admin Page**

The Manage Admin page can only be accessed by users who have the SuperAdmin role. This page serves to change the user role from User to Admin role or vice versa. Figure of management admin page can be seen in figure 8.

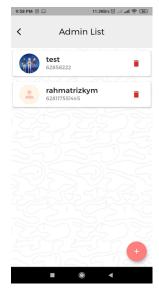

Figure 8. Management Admin Page

#### **Home Page**

The Home page displays ongoing promotions in the form of a banner that can be shifted horizontally to display other banners. In addition, the home page also displays the Leaderboard banner of the minigolf challenge held by Kolepa. Figure of homepage can be seen in figure 9.

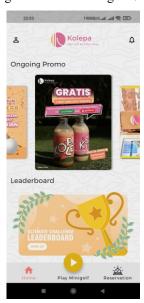

Figure 9. Home Page

#### **Promotion Description Page**

This view appears when the user taps on the banner display on the home page. On this page, users can see the details of the promo such as full-size image of the banner, caption, and description. In addition, the promo description page can also display a "Book A Table" button which is useful for directing users to the reservation page so that users can make reservations immediately if they are interested in the promos offered. Figure of description page can be seen in figure 10.

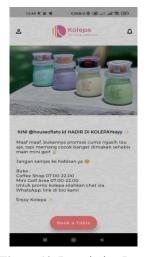

Figure 10. Description Page

#### Leaderboard Page

The Leaderboard page displays the rankings of Kolepa customers who took part in the minigolf challenge. Score data is taken based on existing data in the database and compiled automatically by the program according to scores from the smallest to the largest. Figure of leaderboard page can be seen in figure 11.

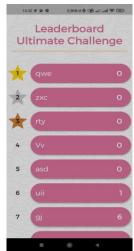

Figure 11. Leaderboard Page

# **Registration Promo Page**

The promotion list page is linked to the database. This page can only be accessed by accounts with the super admin role. Promotions are divided into 2 groups, namely "Ongoing" which means the promotion is being displayed on the home page and "On Hold" which means that the promotional banner is being archived. On this page, users can also add, delete, edit, and change the status of the promo. Figure of registration of promo page can be seen in figure 12.

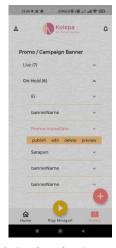

Figure 12. Registration Promo Page

# Add/Edit Promotion Page

The promotion list page is used to display a form to fill in the details of the promo such as the banner image, name, title, and promo description. Add/Edit promotion page can be seen in figure 13.

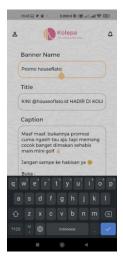

Figure 13. Add/Edit Promotion Page

# **Reservation Page**

The reservation page is the main view of the reservation menu. In the reservation menu there is no data that you want to input to be submitted as reservation self data when the user wants to play mini golf. Users who want to make a mini golf reservation at Kolepa Mini Golf & Café must fill in the required data to continue the reservation. Users must fill in data in the form of an active whatsapp/mobile number, username, number of people arriving, date and time, and selection of smoking/non-smoking room. Reservation page can be seen in figure 14.

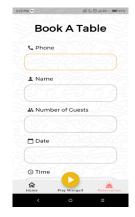

Figure 14. Reservation Page

# WhatsApps Redirect Page

In the picture the author still uses the author's relative number because of the confidentiality that has been discussed by the project manager and owner of Kolepa Mini Golf & Café. After sending the message, the reservation will be reviewed in advance by the Kolepa Mini Golf & Coffee. Whatsapp redirect page can be seen in figure 15.

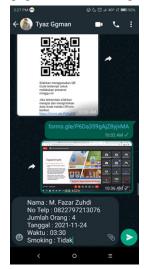

Figure 15. WhatsApps Redirect Page

**JAIC** e-ISSN: 2548-6861 111

#### **Addition Player Page**

Display when 4 players are added, due to Kolepa regulations, the maximum number of players in a group is 4 players. So, the add player button will be grayscale and can't add more players. Then there is a red trashbin button to delete unwanted players. Addition player can be seen in figure 16.

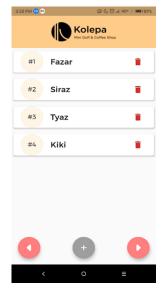

Figure 16. Addition Player Page

# **Score Counter Page**

The initial display of the score counter has four boxes and arrows to set the score for each player playing. Each player is given an initial score of 0. There is an image of the golf course at the top and there are three floating action buttons at the bottom. Starting from left to right, here are the functions of these buttons. The "House rules" button is a button to show the rules when you are at the Kolepa Mini Golf & Café shop. Score Counter page can be seen in figure 17.

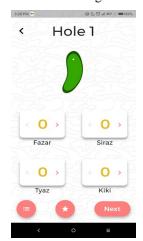

Figure 17. Score Counter Page

#### **Final Score Page**

The result of the game is 18 courses. The view is the view after adding up the total scores of the players and sorting them from smallest to largest in terms of player strokes. There are decorative ornaments and a container with the contents of the player elements that have been inputted. There are four floating action buttons displayed, with the button on the far left being the Back button, followed by the scoreboard button, then the save picture function button, and the share button. Final score page can be seen in figure 18.

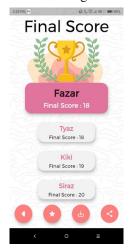

Figure 18. Final Score Page

# The Testing Result

The test was carried out by Kolepa together with the research team using the Blackbox testing method. Blackbox testing is a method used to perform testing without using the help of tools. Blackbox testing only tests the system in terms of functional requirements specifications. To perform testing on blackbox testing, unit testing is carried out, namely seeing the units contained in the program features whether they are in accordance with software requirements or not. The results of system testing can be seen in Table 4.

Tabel 4. The Testing Result No **Testing Page** The number Success testing Percentage scenarios 100% Login Page 2 2 100% 2 Forgot Password Page 3 Register Page 3 100% 4 **OTP** Verification Page 4 100% 5 Profile Page 2 100% 2 100% 6 Manage Admin Page 100% Promo Page 1 8 Description 2 100% Promo Page 9 100% Leaderboard Page

| No | <b>Testing Page</b>     | The number of testing scenarios | Success<br>Percentage |
|----|-------------------------|---------------------------------|-----------------------|
| 10 | Promo Registration Page | 4                               | 100%                  |

# **Spring Review**

In this research, the sprint review takes place at the end of the sprint with the aim of seeing the progress of the application project development that has been made. The team will demonstrate the features that have been worked on. Product demos are carried out by the teams involved in the project. Before this stage is carried out, the team will conduct a trial first to ensure that no bugs/errors are found during the demo.

# **Sprint Retrospective**

In the sprint retrospective stage, the scrum team discusses a list of work that has problems, a list of jobs that can and cannot be done in the next stage. The scope of this task is based on a defined task list and scope of work.

#### V. CONCLUSIONS

development method too Scrum system stakeholders in adjusting to changing system requirements. With resources limited team, scrum can complete applications by relying on coordination between team members to achieve the goal of each of the features required by the user well. System utilization using a web base also makes it easier for users to use the application. The authentication feature developed for the Kolepa Mobile App can run smoothly, where only users with the Super Admin role have access rights to resources for the Super Admin, such as changing the role of the user with the User role into a user with the admin role. Users with the User role cannot add scores to the Ultimate Challenge Leaderboard, which can only be done by users with the Admin Role. This is evidenced by the results of the evaluation that has been carried out together with Kolepa. The reservation system can perform the function of filling in customer data and can send messages according to user input via Whatsapp. The Score Counter system can perform score calculations, score calculations, and final score results. The Home Page system can be used to display promo banners that are currently being broadcast and display the leaderboard. Promo system can add, edit, delete, broadcast and archive promos. The test results using black box testing show that the developed functions can function properly as expected from testing 10 test cases the success is 100 %.

# REFERENCES

[1] I. N. Qamari, R. Herawati, S. Handayani, F. Junaedi, and L. J. Jati, "DIGITALISASI BISNIS KELOMPOK UMKM DI DESA PONCOSARI, BANTUL, YOGYAKARTA, INDONESIA," Pros. Semin. Nas. Progr. Pengabdi. Masy., 2021, doi: 10.18196/ppm.32.211.

- [2] I. F. Ashari, "Implementation of Cyber-Physical-Social System Based on Service Oriented Architecture in Smart Tourism," *J. Appl. Informatics Comput.*, vol. 4, no. 1, pp. 66–73, 2020, doi: 10.30871/jaic.v4i1.2077.
- [3] I. F. Ashari, R. Banjarnahor, and D. R. Farida, "Application of Data Mining with the K-Means Clustering Method and Davies Bouldin Index for Grouping IMDB Movies," vol. 6, no. 1, pp. 7–15, 2022.
- [4] A. Kumar et al., Mastering Firebase for Android, vol. 35, no. 11. 2018.
- [5] M. P. Singh, S. Sural, V. Atluri, and J. Vaidya, "Security analysis of unified access control policies," in *Communications in Computer and Information Science*, 2020, vol. 1186 CCIS, doi: 10.1007/978-981-15-3817-9 8.
- [6] J. S. Park, R. Sandhu, and G. J. Ahn, "Role-Based Access Control on the Web," ACM Trans. Inf. Syst. Secur., vol. 4, no. 1, 2001, doi: 10.1145/383775.383777.
- [7] D. Murdiani, A. Yudhana, and S. Sunardi, "Implementasi Agile Method dalam Pengembangan Jurnal Elektronik di Lembaga Penelitian Non Pemerintahan (NGO)," *J. Teknol. Inf. dan Ilmu Komput.*, vol. 7, no. 4, p. 709, 2020, doi: 10.25126/jtiik.2020741839.
- [8] I. F. Ashari, A. J. Aryani, and A. M. Ardhi, "DESIGN AND BUILD INVENTORY MANAGEMENT INFORMATION SYSTEM," vol. 9, no. 1, pp. 27–35, 2022
- [9] S. Al-Saqqa, S. Sawalha, and H. Abdelnabi, "Agile software development: Methodologies and trends," *Int. J. Interact. Mob. Technol.*, vol. 14, no. 11, 2020, doi: 10.3991/ijim.v14i11.13269.
- [10] N. Lutfiani, E. Purnama Harahap, Q. Aini, A. Dimas Ahsanul Rizki Ahmad, and U. Rahardja, "Inovasi Manajemen Proyek I-Learning Menggunakan Metode Agile Scrumban Cite this paper," J. Nas. Inform. dan Teknol. Jar., vol. 5, no. 1, 2020.
- [11] G. Idan Arb and K. Al-Majdi, "A Freights Status Management System Based on Dart and Flutter Programming Language," in *Journal of Physics: Conference Series*, 2020, vol. 1530, no. 1, doi: 10.1088/1742-6596/1530/1/012020.
- [12] A. M. Hassan, "JAVA and DART programming languages: Conceptual comparison," *Indones. J. Electr. Eng. Comput. Sci.*, vol. 17, no. 2, 2019, doi: 10.11591/ijeecs.v17.i2.pp845-849.
- [13] Sunaryi and S. Fadli, "Identifikasi Masalah Penerapan Metode Agile ( Scrum ) Pada Pengembangan Perangkat Lunak Di Perguruan Tinggi," *J. Manaj. Inform. dan Sist. Inf.*, vol. 1, no. 2, pp. 14–18, 2018.
- [14] E. Billah, "5 Hal Penting Yang Harus Dikuasi Dalam Scrum," *medium*, Jan. 2019. .
- [15] I. F. Ashari, "Graph Steganography Based On Multimedia Cover To Improve Security and Capacity," in 2018 International Conference on Applied Information Technology and Innovation (ICAITI), 2018, no. April 2019, pp. 194–201.
- [16] I. F. Ashari, "The Evaluation of Image Messages in MP3 Audio Steganography Using Modified Low-Bit Encoding," *Telematika*, vol. 15, 2021.